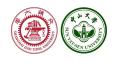

# Stata tip: Browse and cite stata manuals easily

Yongli Chen <sup>1</sup> Yujun Lian <sup>2</sup>

<sup>1</sup>Antai College of Economics and Management, Shanghai Jiao Tong University <sup>2</sup>Lingnan College, Sun Yat-Sen University

2023/8/13

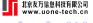

### Contents

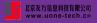

#### 1. Introduction

### 2. Syntax and Usage

- 2.1 Syntax
- 2.2 Common use
- 2.3 Citing with various formats
- 2.4 Special cases

### 3. How does wwwhelp work

- 3.1 the URL
- 3.2 Command abbreviation
- 3.3 Clipboard

#### 4. References

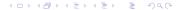

# Help system I

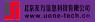

Offline help files (traditional way of utilising the help files)

- Stata's built-in help file (.sthlp): via the help command
- PDF Manual: via the link provided in the help file

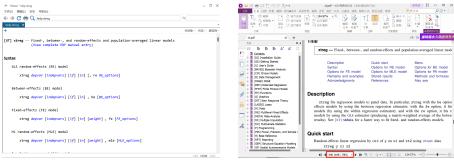

(a) .sthlp

(b) PDF Manual

Figura 1: offline help files

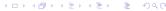

## Help system II

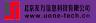

#### **Drawbacks**

- .sthlp: cannot be used without Stata
- PDF manual (can be used independently of stata): hard to pinpoint and share commands of interest within
  - a very large file with a collection of all the official commands
  - does not save each command separately

### Solution: wwwhelp

- provides links to online help files
  - opened directly in a browser even without Stata installed
  - HTML version & PDF version
- provides a range of hyperlinks' formatting options
  - enhance the convenience of citation
  - markdown, txt, ms, latex, texfull, and format(#)

## Online help files

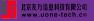

- **HTML version**: offers a brief overview of the official commands (url: https://www.stata.com/help.cgi?xtreg)
- PDF version: a split of the PDF manual (url: https://www.stata.com/manuals/xtxtreg.pdf)

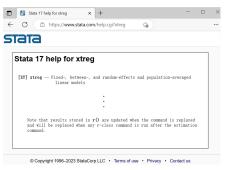

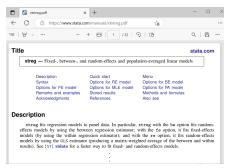

(a) HTML version

(b) PDF version

Figura 2: online help files

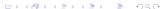

## Formating Options I

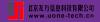

### Citing scenarios

### Stata Blog

Balov(2022)[1]: Quarterly observations on real GDP, measured in billions of dollars, are obtained from the Federal Reserve Economic Data repository using the **import fred** command. I consider observations only between the first quarter of 1947 and second quarter of 2021. A quarterly date variable, **dateq**, is generated and used with **tsset** to set up the time series.

#### Stata Journal

Cox(2022)[2]: The step is to use generate and egen (see [D] generate and [D] egen) as workhorses within a framework provided by the by (see [D] by) prefix. The perspective is now that new variables are needed, so that we can graph, table, and further analyze our results most easily.

Other Resources (such as Stata manuals and textbooks)

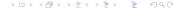

# Formating Options II

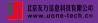

## **Examples**

Gould (2010) [3] wrote,

Gould (2010): You can read the online help or the manual about the Mata function luinv(). I chose it because I needed a matrix inverter that could handle nonsymmetric matrices.

## use wwwhelp mata luinv, texfull command to get

 $\label{lem:manuals/m-5luinv.pdf} $$\left[\MakeUppercase\{m-5\}\right] $$ mf luinv}$$ 

## paste it into a .tex file and compile it, then get the following readable text

Gould(2010) [3]: You can read the online help or the manual about the Mata function [M-5] mf luinv. I chose it because I needed a matrix inverter that could handle nonsymmetric matrices.

# Syntax

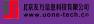

## wwwhelp command, web

<u>m</u>arkdown

txt

ms

texfull

latex

format(#)

 $\underline{\mathbf{c}}\mathbf{lipoff}$ 

#### Common use

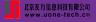

wwwhelp: open the online help files of Stata's official commands

- open **PDF version**: wwwhelp xtreg
- open **HTML version**: wwwhelp xtreg, web || hhelp xtreg

# Citing with various formats I

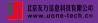

Displays the web link in various format, which can be automatically copied to the clipboard.

(users can disable this copying function by utilizing the **clipoff** option)

markdown: Markdown format

```
. wwwhelp regress, markdown
[**[R]** regress](https://www.stata.com/manuals/rregress.pdf)
Text is on clipboard. Press 'Ctrl+V' to paste
```

- automatically copied to the clipboard
- appears as a clickable link when pasted into Markdown. [R] regress
- on MacOS system, the notes will be "... Press 'Command+V' to paste" 'Ctrl+V' to paste".
- txt: text (command: URL)

```
. wwwhelp regress, txt
[R] regress: https://www.stata.com/manuals/rregress.pdf
Text is on clipboard. Press 'Ctrl+V' to paste
```

# Citing with various formats II

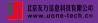

• ms sends a rich text punctuated with links to the clipboard, which can be pasted easily to the MicroSoft Word.

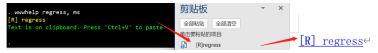

When pressing 'Command+V' in the MicroSoft Word, the text will appear as a clickable link. [R] regress.

- Limitation: requires Stata16 or newer versions of Stata to be installed as well as Python.
- Otherwise, automatically switch to the txt option, which displays a plain text with links. (command:URL)
- **texfull**: full Tex text inserted into a .tex document and compiled using a TeX editor, which will appear as a clickable link in the PDF file. [R] regress.

```
. wwwhelp regress, texfull
\href{https://www.stata.com/manuals/rregress.pdf}{\bfseries{[\MakeUppercase{r}] regress}}
Text is on clipboard. Press 'Ctrl+V' to paste
```

# Citing with various formats III

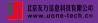

• latex: in LaTex form

```
. wwwhelp regress, latex
\stwwwhelp[r]{regress}
Text is on clipboard. Press 'Ctrl+V' to paste
```

\stwwwhelp is a new user-defined command in the .tex document, and needs to be defined by adding the following to the introductory section of the .tex file.

- **format(**#**)**: in three supporting Markdown preset formats.
  - format(1): [R] regress
  - format(2): regress
  - format(3): help regress

All of the above are web links to **PDF help files**. Web links to the **HTML help files** can be obtained by setting the **web** option.

## Special cases I

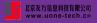

**Multiple keywords**: Some help files require multiple keywords to be uniquely identified.

- Basic syntax structure: category + keyword
  - Graph class: wwwhelp graph export
  - Mata class: wwwhelp mata intro
  - Function class: wwwhelp math function, wwwhelp string function
- More complicated cases: use the *help* command to find out the correct keywords at the first step, and then use the *wwwhelp* command to get their online help files.

**Sections**: subsection functionality of wwwhelp command##Section

- HTML version: can be exactly located
- PDF version: might not be exact
  - the naming of the subsection bookmarks in the PDF manual is not systematic

## Special cases II

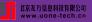

#### Command abbreviations

When the keywords can

- uniquely identify the official command: open the online help file.
- **not uniquely identify** the official command: list several similar commands using the abbreviation as keyword.

```
. wwwhelp regress_pos
Please input the full name of the command to make the link to help file accurate and unique. See help regress_pos
Find 3 similar commands:
    regress_postestimation | regress_postestimation_plots | regress_postestimationts
```

### the URL I

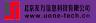

### the URL of online help files

- html version
  - regress: https://www.stata.com/help.cgi?regress
  - graph: https://www.stata.com/help.cgi?graph
  - string functions: https://www.stata.com/help.cgi?string functions
- pdf version
  - regress: https://www.stata.com/manuals/rregress.pdf
  - graph: https://www.stata.com/manuals/g-2graph.pdf
  - string functions: https://www.stata.com/manuals/fnstringfunctions.pdf
- The URL can roughly consist of [prefix] + [kws] + [suffix]
  - html version: https://www.stata.com/help.cgi? + [kws]
  - pdf version: https://www.stata.com/manuals/ + [kws] + .pdf

## [kws]

- html version: replacing spaces in the command with underscores
  - · regress: regress

### the URL II

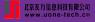

- graph: graph
- string functions: string\_ functions
- pdf version: contains the shorthand notation of the Stata manual corresponding to the official command ⇒ the offline PDF version in the .sthlp suffixed help file

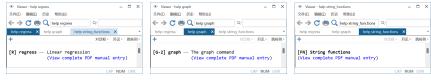

- regress: rregress
- graph: fnstringfunctions
- string functions: fnstringfunctions

Once the [kws] is determined, the URL is established by adding prefixes and suffixes (if any) according as the online help file is HTML or PDF.

## Command abbreviation

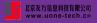

#### **Abbreviation**

- $reg y x \Leftrightarrow regress y x$
- $ge x = 3 \Leftrightarrow generate x = 3$

## Index files (?help alias.maint)

- provide the correspondence between the full name of the command and all its abbreviations.<sup>1</sup>
- starting with a-z or \_ (such as ahelp alias.maint)
- contain two columns: (1) list all abbreviated commands; (2) list the corresponding full names

### Operations in wwwhelp

- determine the **index file** (e.g. rhelp alias.maint) corresponding to the abbreviated command (e.g. reg)
- 2 find the **full name** (e.g. regress) in the index file
- construct htmlURL or pdfURL from the full name

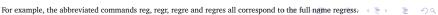

# Clipboard

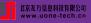

### automatically copying the formatted text to the clipboard

On Windows system

```
. wwwhelp xtreg, texfull
\href{https://www.stata.com/manuals/xtxtreg.pdf}{\bfseries{[\MakeUppercase{xt}] xtreg}}
Text is on clipboard. Press 'Ctrl+V' to paste
```

On MacOS system

```
. wwwhelp xtreg, texfull
\href{https://www.stata.com/manuals/xtxtreg.pdf}{\bfseries{[\MakeUppercase{xt}] xtreg}}
Text is on clipboard. Press 'Command+V' to paste
```

Users can paste the resulting content into desired text editor using the Ctrl+V shortcut, without manually selecting and copying the text. **Capability: shell command** (interaction with the Operating System)

- On Windows system: shell echo "text" | clip
- On Mac system: shell echo text | pbcopy

The following setting is better as it will not add a newline.

- On Windows system: shell echo | set /p=text | clip
- On Mac system: shell echo -n text | pbcopy

### References

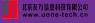

- N. Balov, "Bayesian threshold autoregressive models," *The Stata Blog:*, p. Not Elsewhere Classified, 2022.
- N. J. Cox, "Speaking stata: The largest five—a tale of tail values," *The Stata Journal*, vol. 22, no. 2, pp. 446–459, 2022.
- W. Gould, "Mata matters: Stata in mata," *The Stata Journal*, vol. 10, no. 1, pp. 125–142, 2010.